## **Инструкция для родителей (законных представителей) учеников младше 18 лет по обновлению данных в личном кабинете для работы на платформе МЭО в текущем учебном году**

**ВАЖНО!!!** В новом учебном году логин student(……) не нужен для захода на платформу.

1. Зайти в личный кабинет родителя на сайте **<https://educont.ru/>**

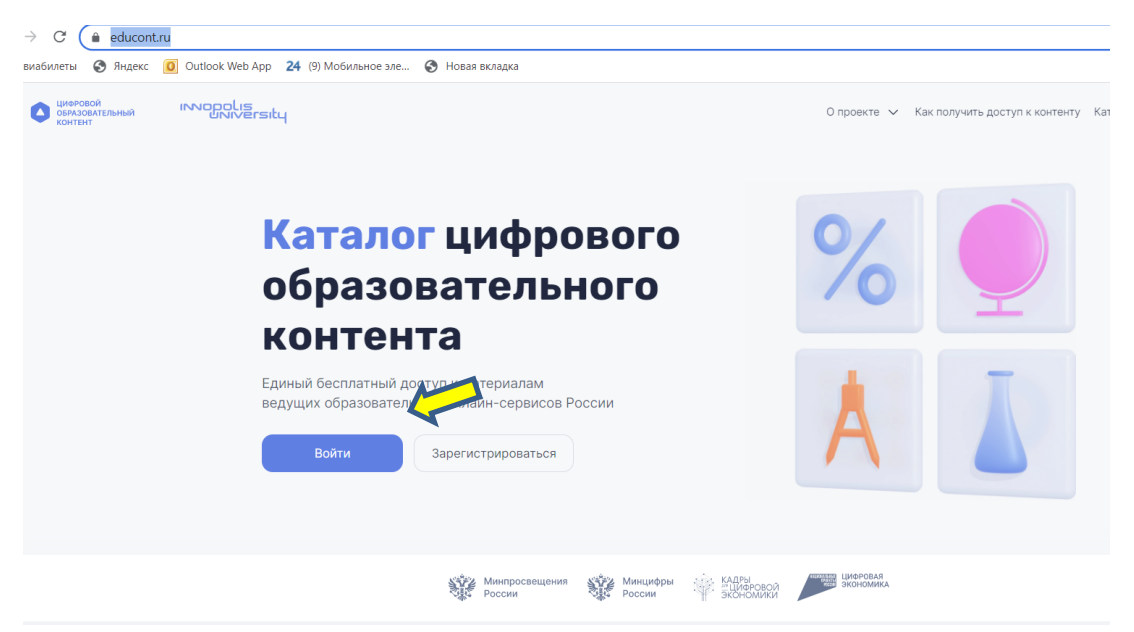

Если вы не помните свои данные, можно сделать восстановление пароля. Для этого нажимаем на кнопку «Войти» и далее «Я забыл пароль». ВАЖНО!!! Восстановление пароля выполняем на почту, которая была указана при регистрации в прошлом учебном году. Переходим на почту и придумываем новый пароль.

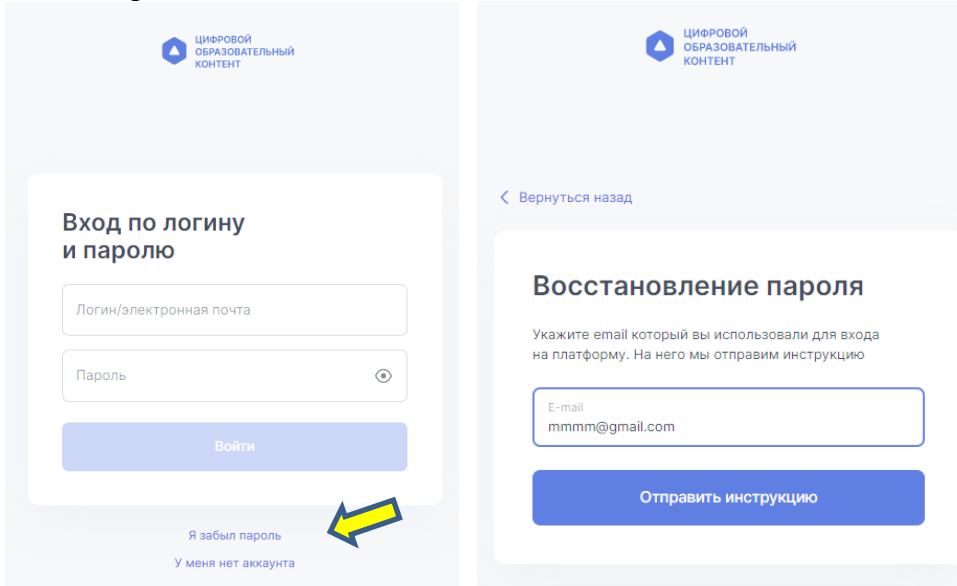

После изменения пароля, возвращаемся на сайт **<https://educont.ru/>** и заходим в личный кабинет родителя. Система предложит подтвердить вашу почту через отправку письма на указанный при регистрации почтовый ящик, подтверждаем.

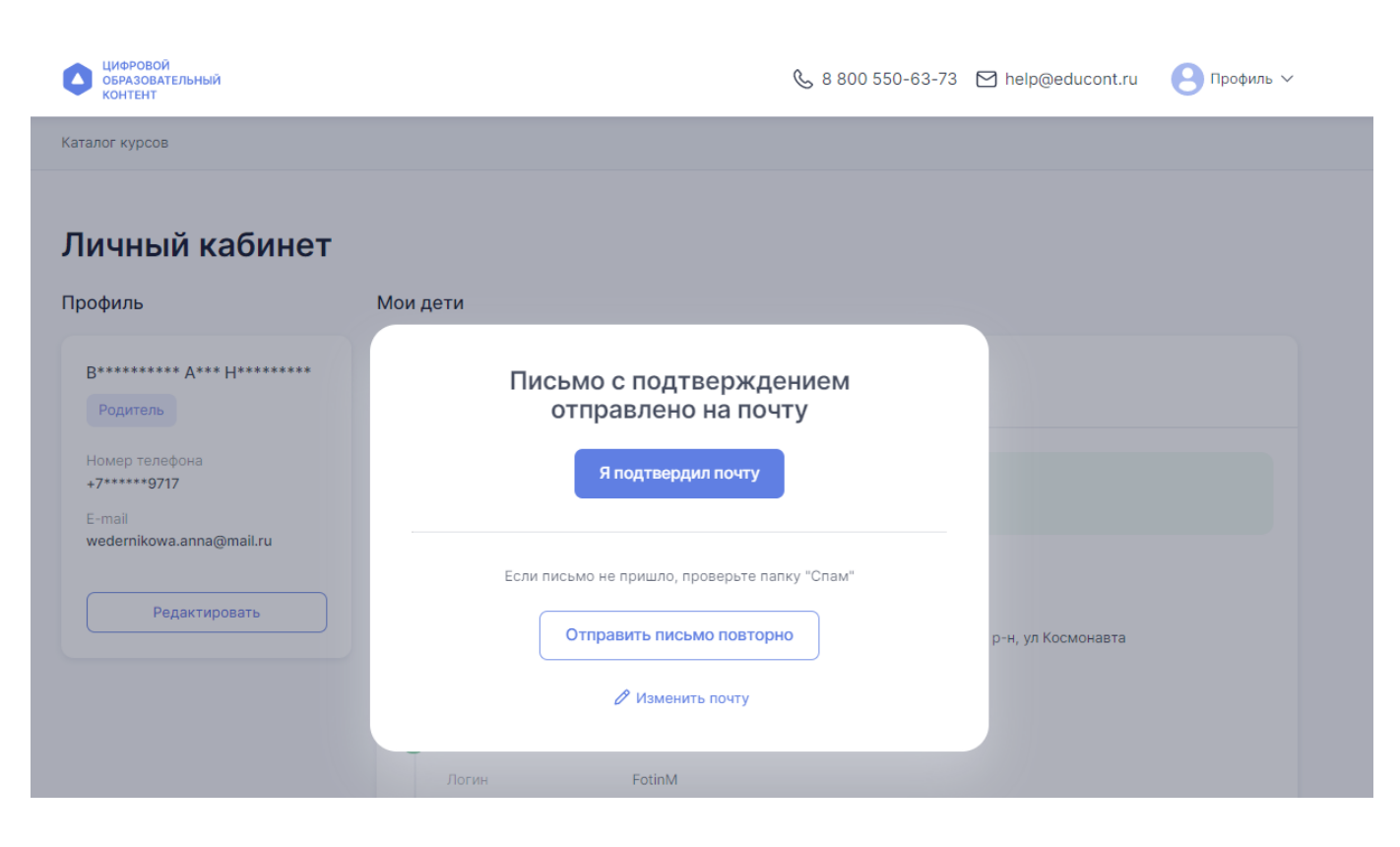

2. Обновляем данные ребенка.

С текущего учебного года родитель (законный представитель) должен обязательно создать отдельную учетную запись для ребенка через свой аккаунт.

Для этого в личном кабинете нажимаем на кнопку «Редактировать аккаунт»

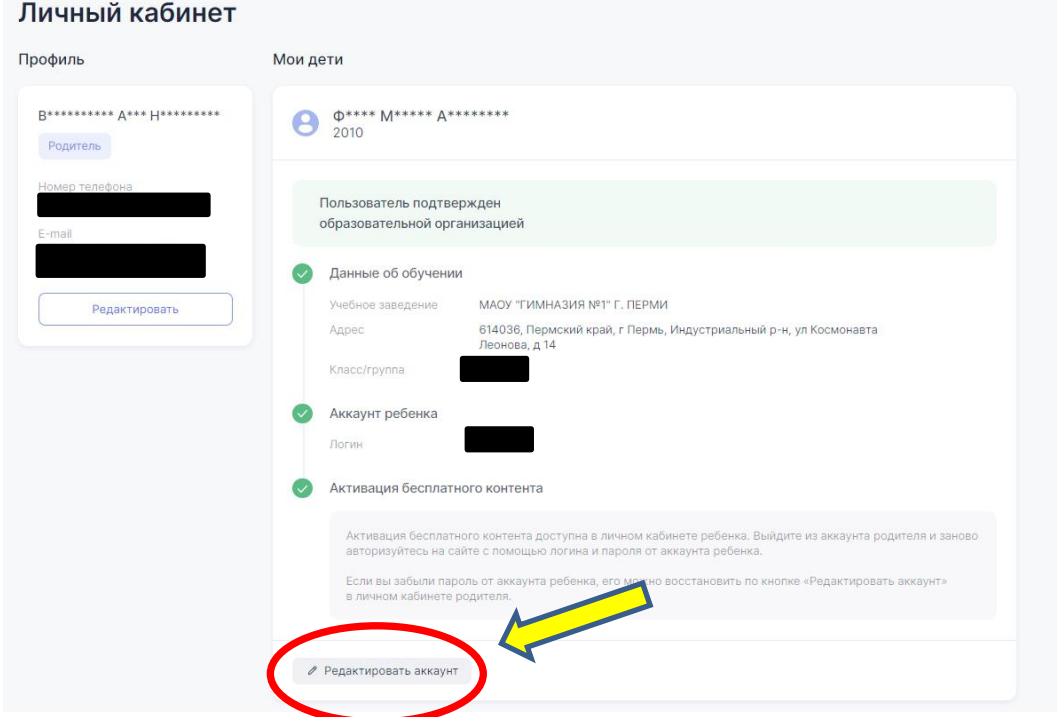

Приступаем к редактированию учетной записи ребенка и созданию ему отдельного аккаунта. Вводим, если у вас был аккаунт логин ребенка либо придумываем новый логин. После изменения логина, нажимаем «Сохранить».

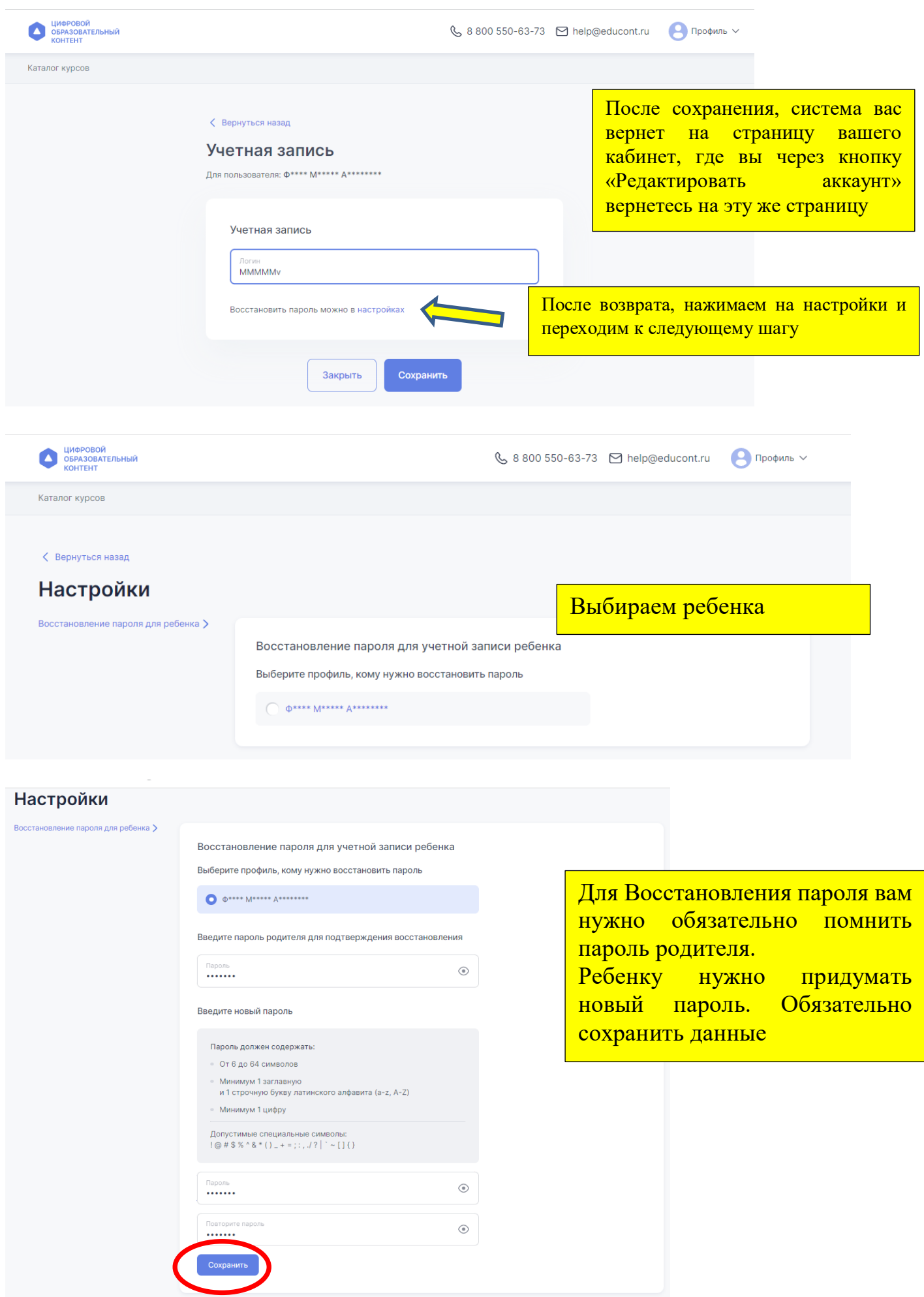

3. Переходим в аккаунт ребенка под созданными для него учетными данными

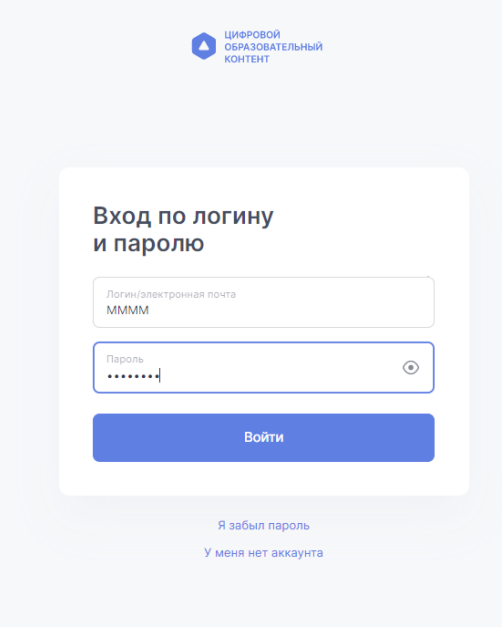

## 3.1.Редактируем личные данные ребенка

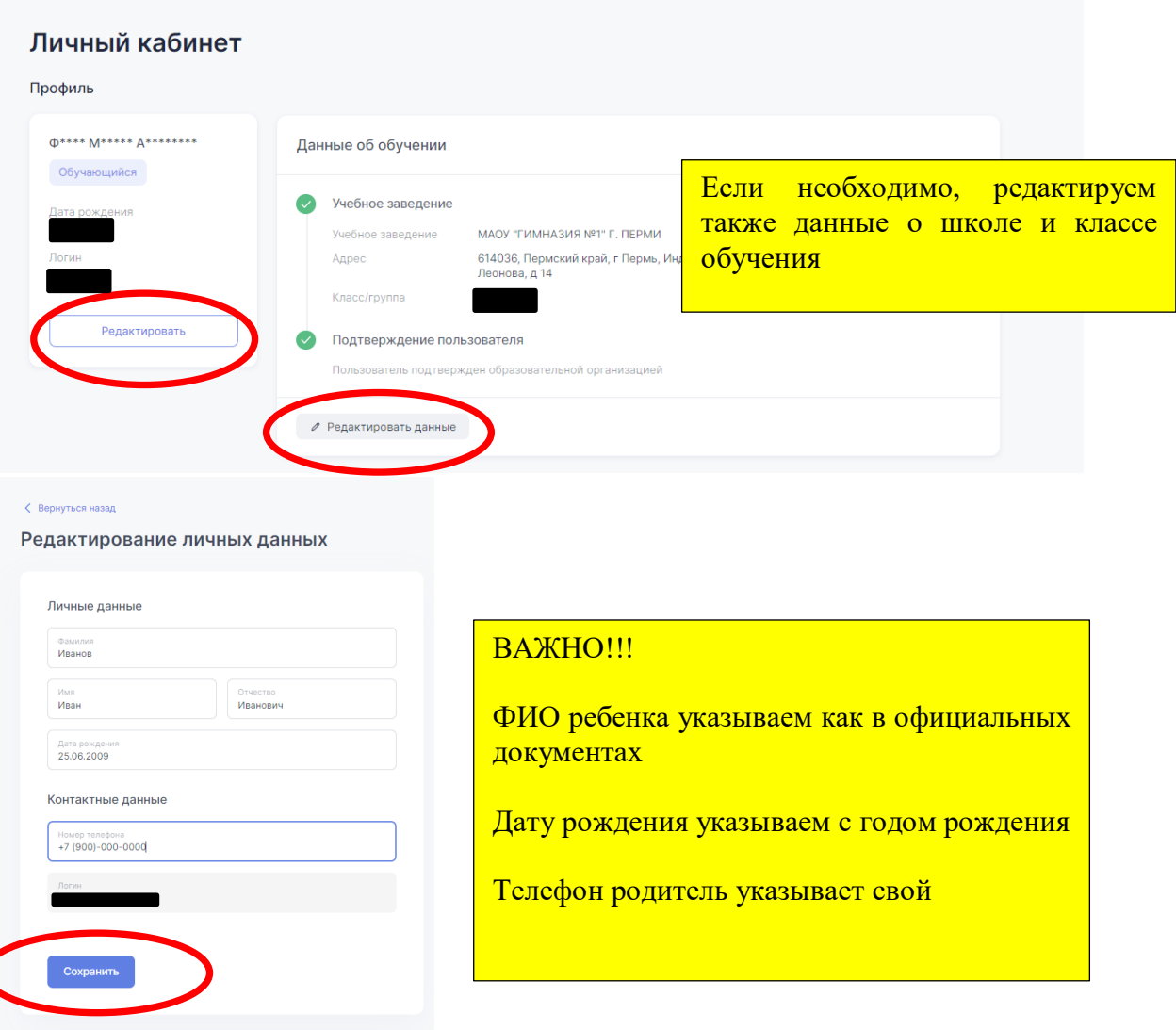

4. Подключение к платформе МЭО Вместе с ребенком в его Личном кабинете в разделе «Образовательные платформы»

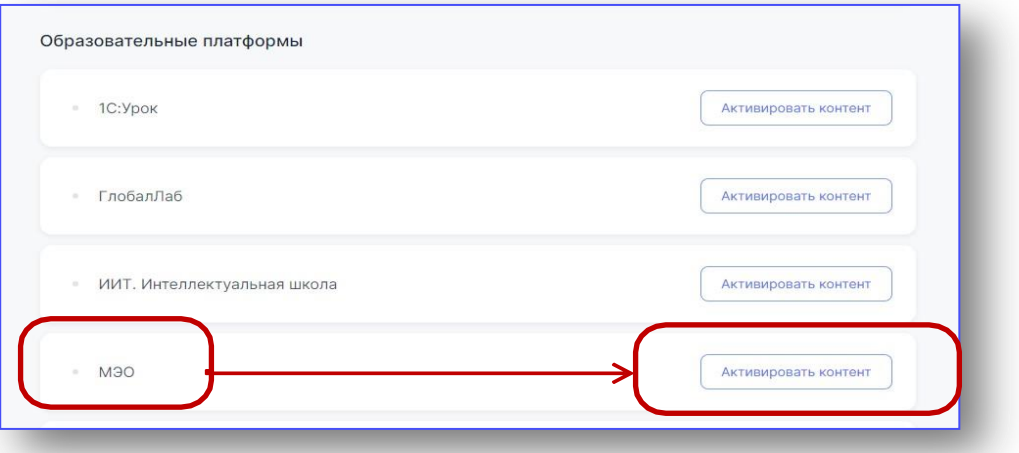

нажмите кнопку «Активировать контент» напротив МЭО. Возможно, у вас эта кнопка будет отображаться как «Открыть сайт».

В открывшемся окне ребенок должен нажать кнопку «**Войти черезeducont.ru**».

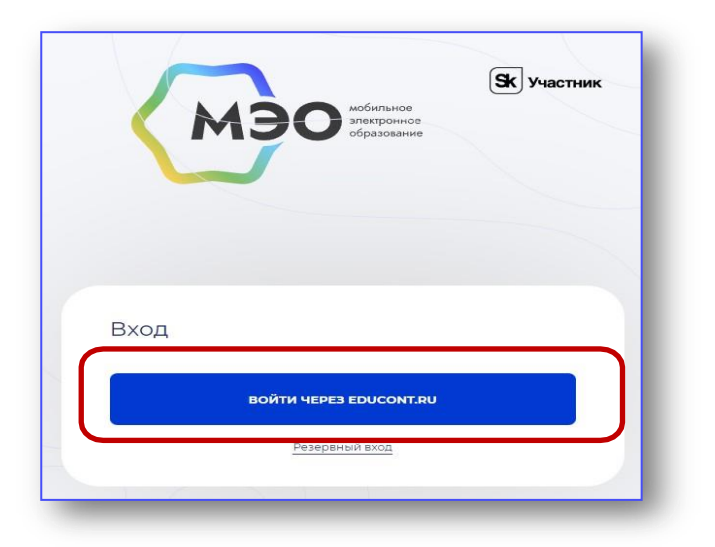

Затем мы выбираем аккаунт для входа.

Затем мы выбираем аккаунт для входа.

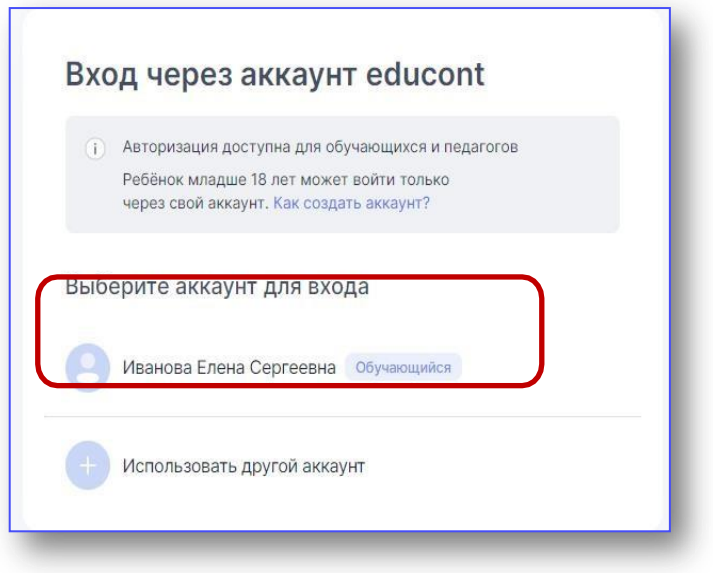

Далее нужно указать email для уведомлений с платформы МЭО. Рекомендуем добавить адрес электронной почты родителя.

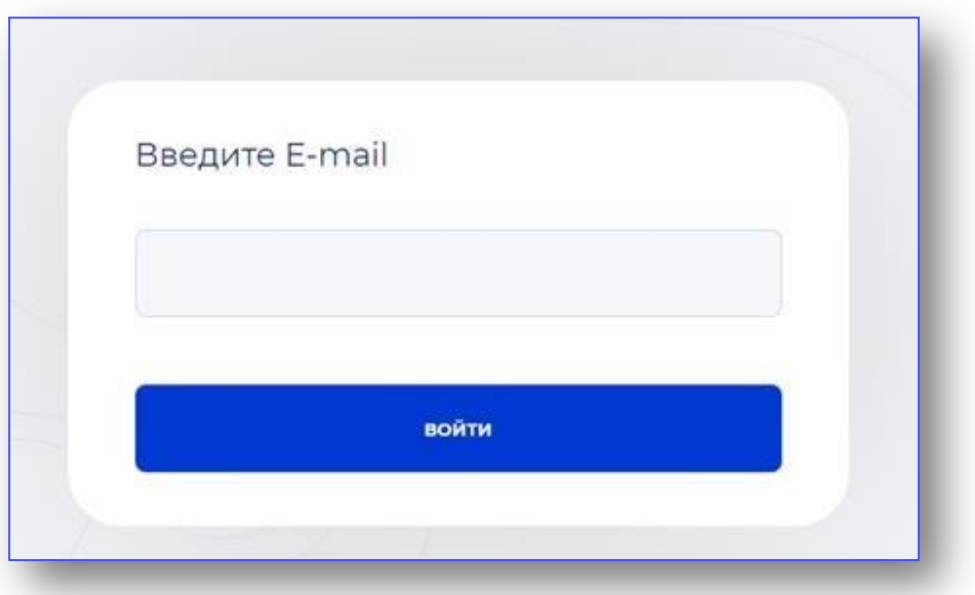

После всех шагов, Вы будете перенаправлены на платформу МЭО. В **Библиотеке курсов** Вашему ребенку будут доступны все курсы в соответствии с классом, указанным при создании учетной записи ребенка на сайте [educont.ru.](https://educont.ru/)